## **Letić, Sandi**

#### **Undergraduate thesis / Završni rad**

**2019**

*Degree Grantor / Ustanova koja je dodijelila akademski / stručni stupanj:* **Josip Juraj Strossmayer University of Osijek, Faculty of Electrical Engineering, Computer Science and Information Technology Osijek / Sveučilište Josipa Jurja Strossmayera u Osijeku, Fakultet elektrotehnike, računarstva i informacijskih tehnologija Osijek**

*Permanent link / Trajna poveznica:* <https://urn.nsk.hr/urn:nbn:hr:200:964538>

*Rights / Prava:* [In copyright](http://rightsstatements.org/vocab/InC/1.0/) / [Zaštićeno autorskim pravom.](http://rightsstatements.org/vocab/InC/1.0/)

*Download date / Datum preuzimanja:* **2024-07-15**

*Repository / Repozitorij:*

[Faculty of Electrical Engineering, Computer Science](https://repozitorij.etfos.hr) [and Information Technology Osijek](https://repozitorij.etfos.hr)

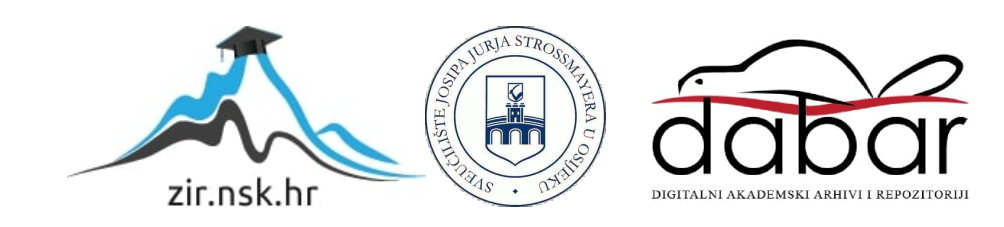

# SVEUČILIŠTE JOSIPA JURJA STROSSMAYERA U OSIJEKU

## FAKULTET ELEKTROTEHNIKE, RAČUNARSTVA I INFORMACIJSKIH TEHNOLOGIJA OSIJEK

Sveučilišni studij računarstva

# Programska podrška za GPS/GSM/GPRS module

Završni rad

Sandi Letić

Osijek, 2018.

# SADRŽAJ

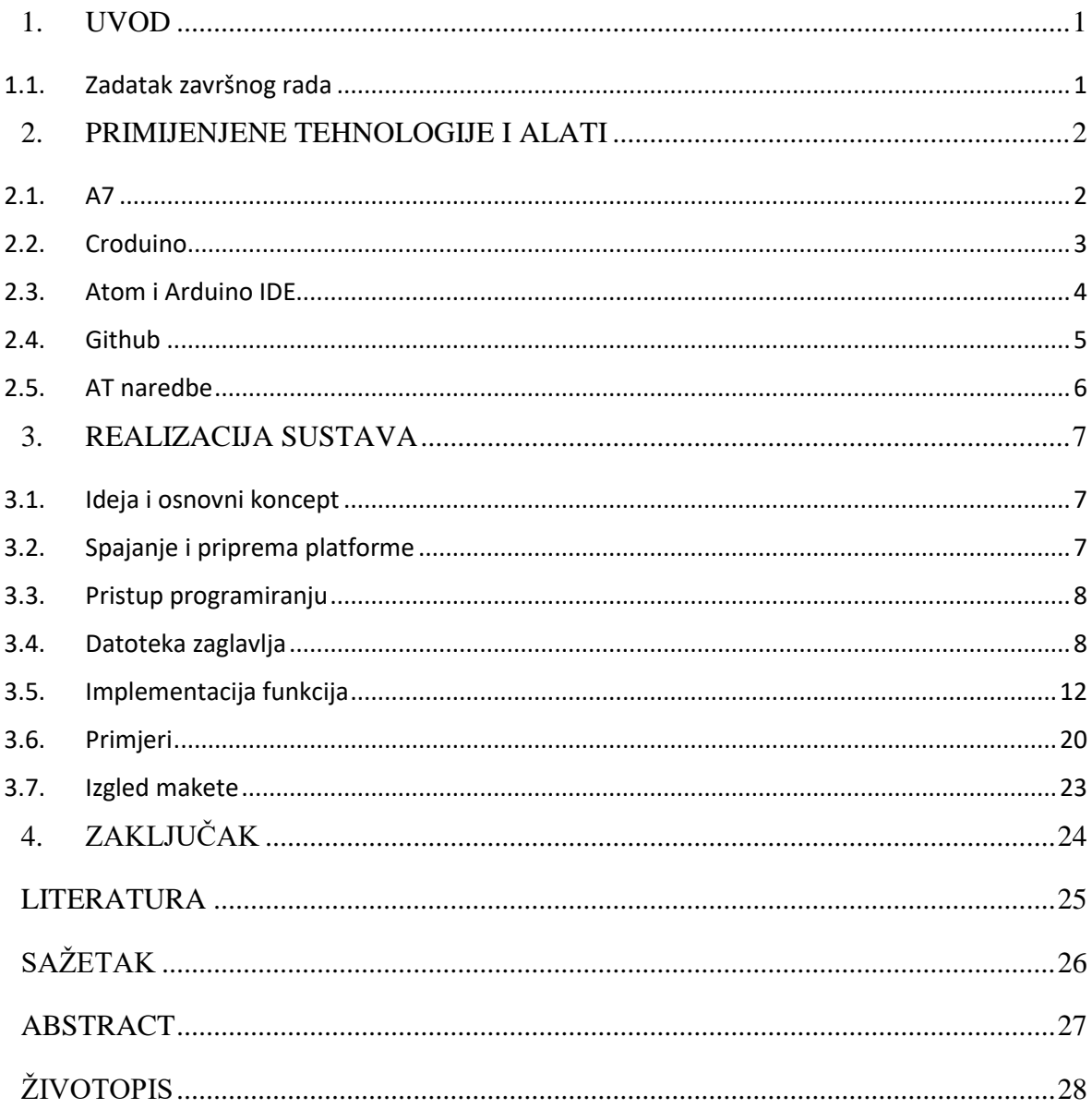

#### <span id="page-3-0"></span>**1. UVOD**

Cilj ovog završnog rada je izrada programske podrške za GSM/GPRS/GPS module serije A6/A7/A20 proizvođača Ai-Thinker za Arduino platformu. To podrazumijeva izradu biblioteke koja bi se mogla priključiti u projekte u Arduino programskom okruženju. Uređaji korišteni u ovom slučaju imaju *micro usb* priključak, ali preko njih nije moguće uspostaviti dvosmjernu komunikaciju sa korisničkim računalom, kao ni sa Arduinom.

Rješenje za ovaj problem je korištenje AT naredbi preko posebnih ulaznih nožica uređaja. Iako su AT naredbe jako stara, zrela i dokazana tehnologija, ona nije standardizirana, tako da svaki proizvođač komponenti implementira i dodaje naredbe na svoj način, često ne obezbjeđujući dostatnu dokumentaciju.

#### <span id="page-3-1"></span>**1.1. Zadatak završnog rada**

U ovom završnom radu zadatak je izrada programske podrške za GSM/GPRS/GPS module A6/A7/A20. To podrazumijeva izradu biblioteke u programskom jeziku C++, koja bi se mogla uključiti u projekte u Arduino programskom okruženju, radi lakše implementacije budućih projekata. U biblioteku je ugrađena i podrška za ESP8266 platformu, te su napravljeni kratki primjeri radi olakšanog upoznavanja sa bibliotekom.

### <span id="page-4-0"></span>**2. PRIMIJENJENE TEHNOLOGIJE I ALATI**

### <span id="page-4-1"></span>**2.1. A7**

Ovaj uređaj je *chip* kineskog proizvođača Ai-Thinker iz serije A6/A7/A20 uređaja, od kojih svaki ima ugrađen utor za *SIM* karticu, *GSM* modem, pristup mobilnom internetu putem *GPRS*a, te *GPS* prijemnik. Na priloženoj slici možemo vidjeti raspored nožica. U nastavku slijedi objašnjenje engleskih kratica:

*SIM*[1] - *Subscriber identity module* – jedinstvena identifikacijska kartica za mobilne telefone

*GSM*[2] - *Global System for Mobile communications* – mobilna mreža poznata kao *2G* 

*GPRS*[3] – *General Packet Radio Service* – tehnologija prijenosa podatkovnih paketa vezana uz GSM standard

*GPS*[4] *– Global positioning system* – Mreža navigacijskih satelita i tehnologija preciznog određivanja lokacije

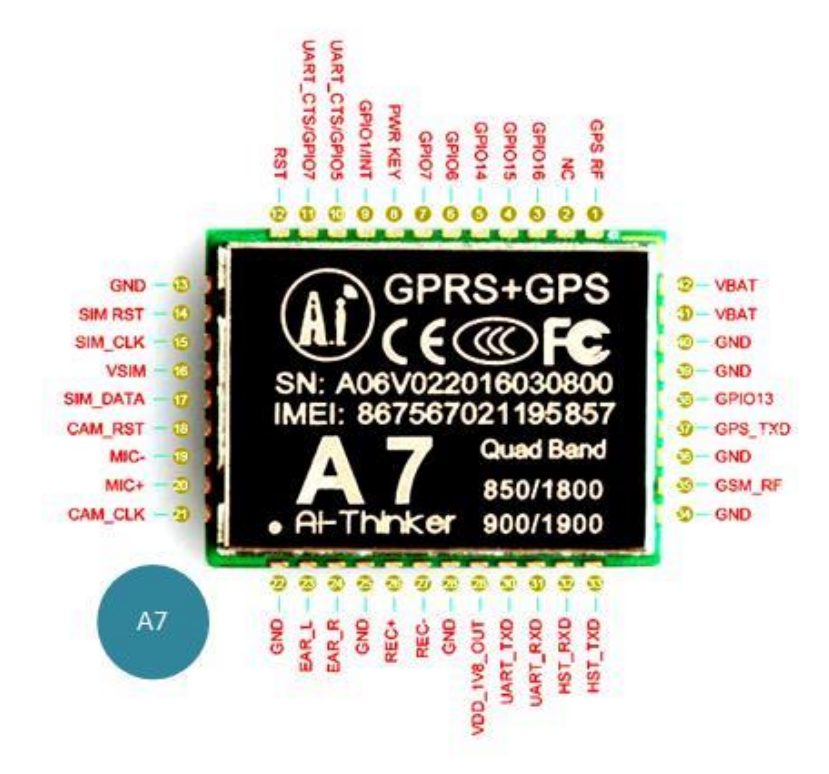

Sl. 2.1. – A7 i raspored nožica

#### <span id="page-5-0"></span>**2.2. Croduino**

Croduino[5] je serija Arduino[6] kompatibilnih proizvoda dizajniranih i proizvedenih u Hrvatskoj. Arduino je platforma otvorenog koda, računalna tvrtka, zajednica i projekt koji stoji iza mikroupravljačke platforme istog imena. Arduino je postao popularan jer olakšava pristup svijetu elektronike nestručnim licima, studentima i djeci. Naglasak tvrtke proizvođača Croduina, e-radionice, je na edukaciji u školama i fakultetima i automatizaciji u industriji. Na slici 2.2 prikazan je uređaj Basic2, korišten u ovom projektu.

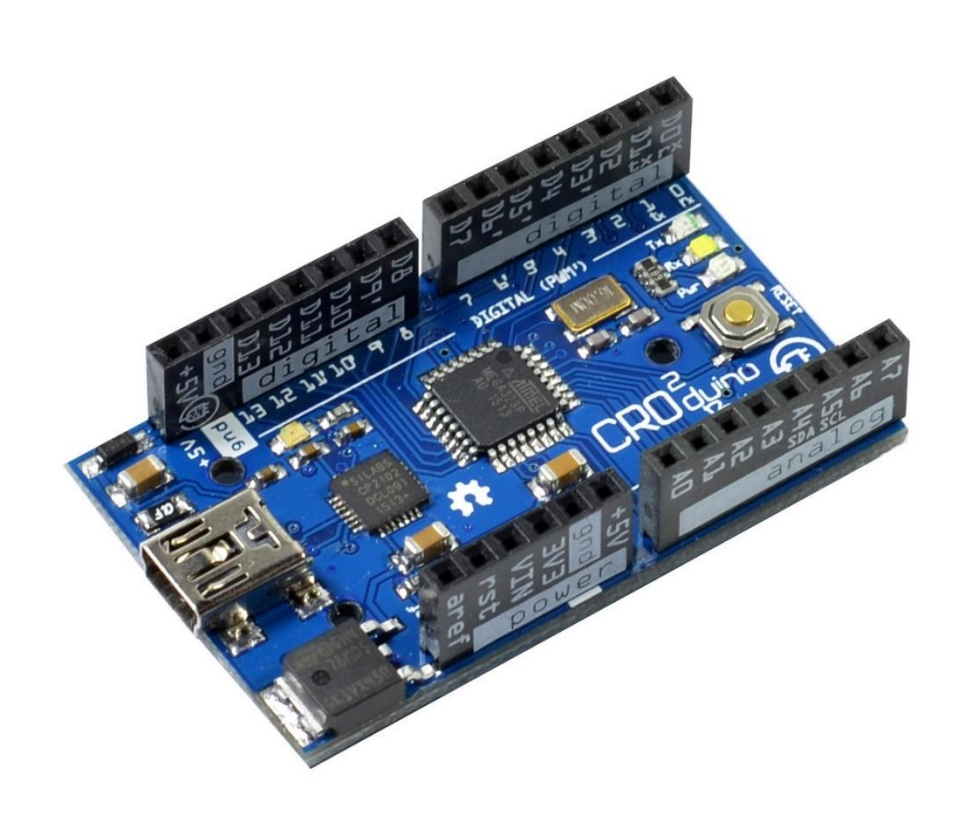

Sl. 2.2. – Croduino Basic2

#### <span id="page-6-0"></span>**2.3. Atom i Arduino IDE**

Razvojno okruženje i obradnik riječi. Kreiran je, razvijan i održavan od strane velike zajednice otvorenog koda okupljene oko GitHuba, o čemu više u sljedećem podpoglavlju. Veoma je prilagodljiv i dodatno je proširiv raznim paketima koda koji su drugi korisnici podijelili u nekom od repozitorija. Ovo razvojno okruženje korišteno je za razvoj biblioteke. Početnu stranu možemo vidjeti na slici 2.3..

Arduino IDE je razvojno okruženje namijenjeno za programiranje Arduina i sličnih uređaja. U ovom projektu kroz njega smo programirali Croduino pločicu, te je kroz njega prolazila sva komunikacija, kako za Croduino, tako i za A7. Prazan primjer vidimo na slici 2.4.

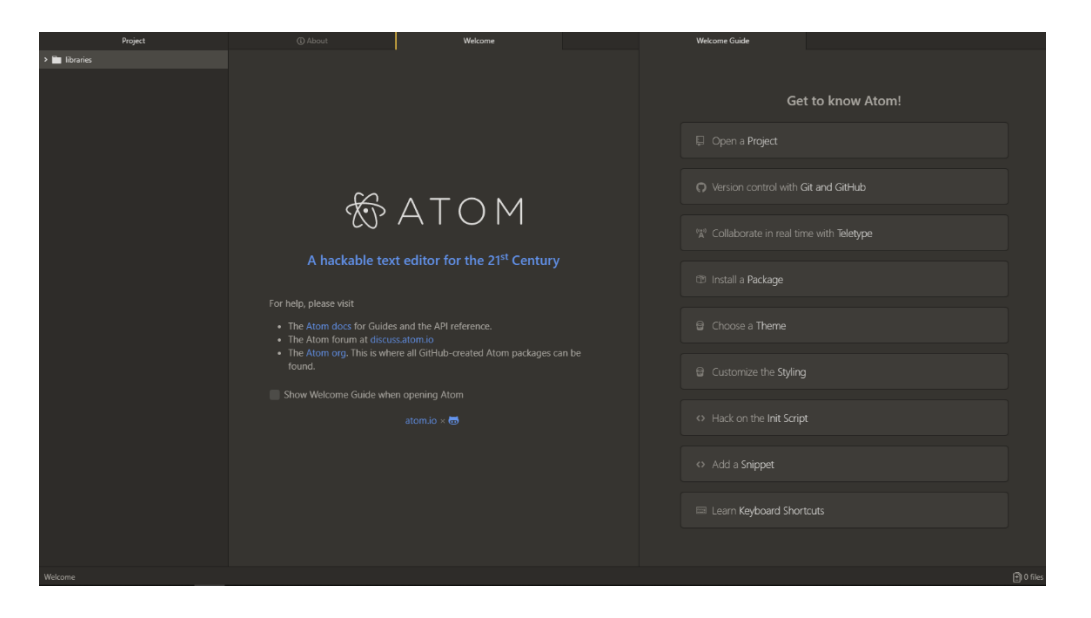

Sl. 2.3. – Atom okruženje

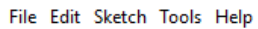

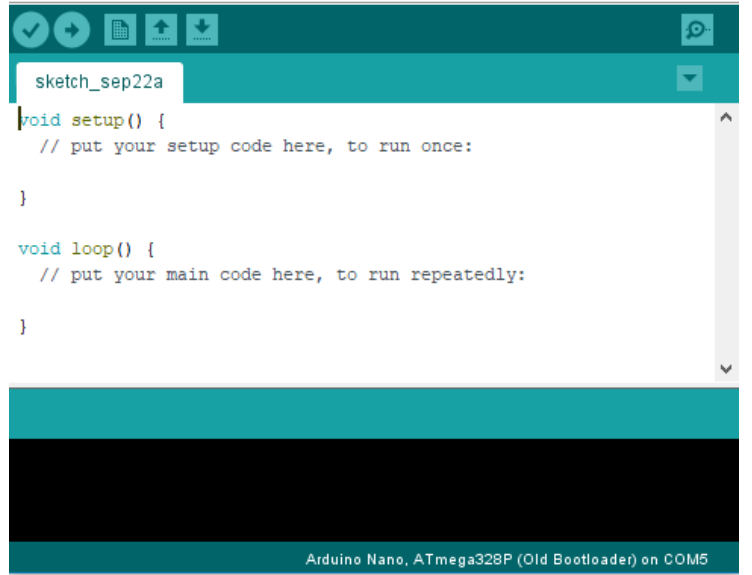

Sl. 2.4. – Arduino okruženje

#### <span id="page-7-0"></span>**2.4. Github**

Github[7] je *online* servis za nadzor inačica, koji koristi *git*[8] sustav za upravljanje izvornim kodom. Većinom se koristi za računalni kod. Nudi sve alate git-a kao npr. raspodijeljeno upravljanje i nadzor koda, i dodaje mogućnosti poput praćenja grešaka, zahtjeve osobina (*feature*), upravljanje poslovima te informativne stranice. Na slici 2.5. možemo vidjeti repozitorij na početku projekta.

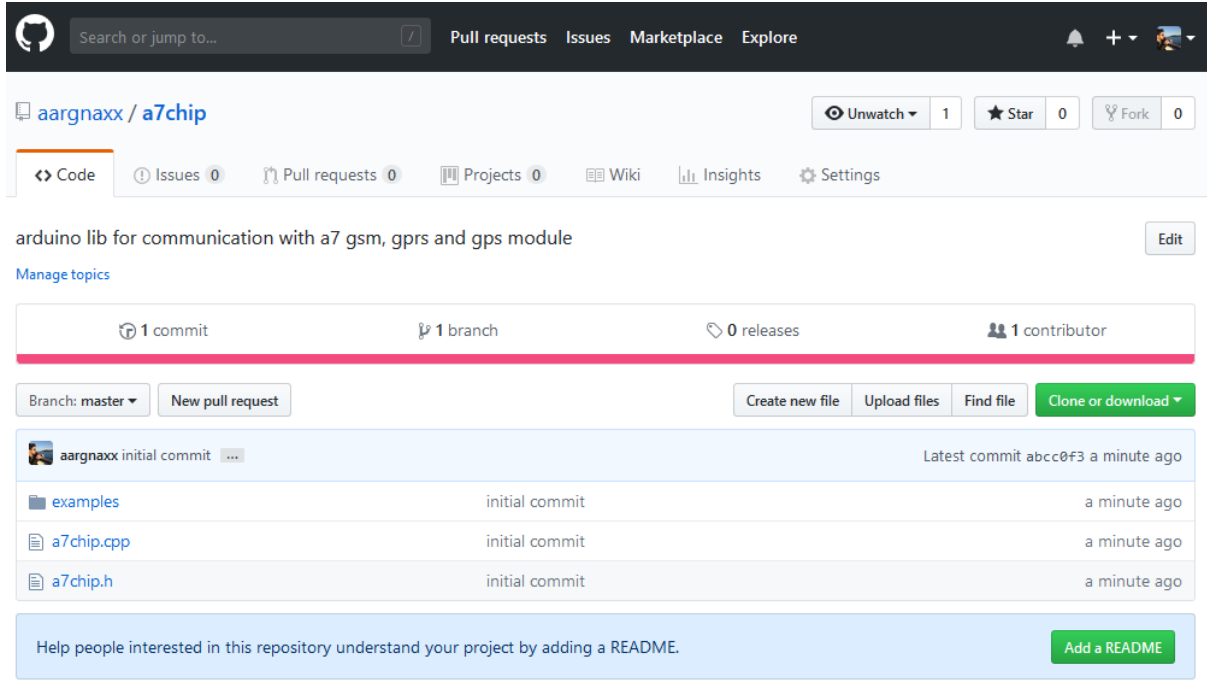

Slika 2.5. – Github repozitorij projekta

### <span id="page-8-0"></span>**2.5. AT naredbe**

Hayesov skup naredbi je naredbeni jezik, razvijen od Dennisa Hayesa u 1981. za modem 'Hayes Smartmodem 300'. Skup se sastoji od kratkih naredbenih rečenica za upravljanje pozivima, povezivanje među modemima i sl. Većina modema koristi ovaj naredbeni skup. Kako su proizvođači dodavali nove osobine modemima, tako su nadograđivali ovaj skup, tako da postoji više različitih verzija. Kratica 'AT' u AT naredbama znači *attention,* eng. za pažnju.

Dodatnu specifikacija individualnih naredbi moguće je pronaći na poveznici [9].

#### <span id="page-9-0"></span>**3. REALIZACIJA SUSTAVA**

#### <span id="page-9-1"></span>**3.1. Ideja i osnovni koncept**

Ideja iza projekta je razvoj programske podrške za A7 modul. Tome smo pristupili putem izrade biblioteke za Arduino platformu. Uređaj komunicira sa modulom koristeći AT naredbe.

#### <span id="page-9-2"></span>**3.2. Spajanje i priprema platforme**

Croduino je potrebno spojiti na osobno računalo putem *USB* kabla. Potrebno je instalirati Arduino IDE te potrebne upravljačke programe za Croduino pločicu. A7 je potrebno napajati vanjskim napajanjem, također preko *USB* kabla. Može se spojiti na računalo ili na odvojen izvor napajanja. Croduino i A7 je potrebno spojiti prema dijagramu na slici 3.1. Pri spajanju nam može pomoći sljedeći priručnik[10].

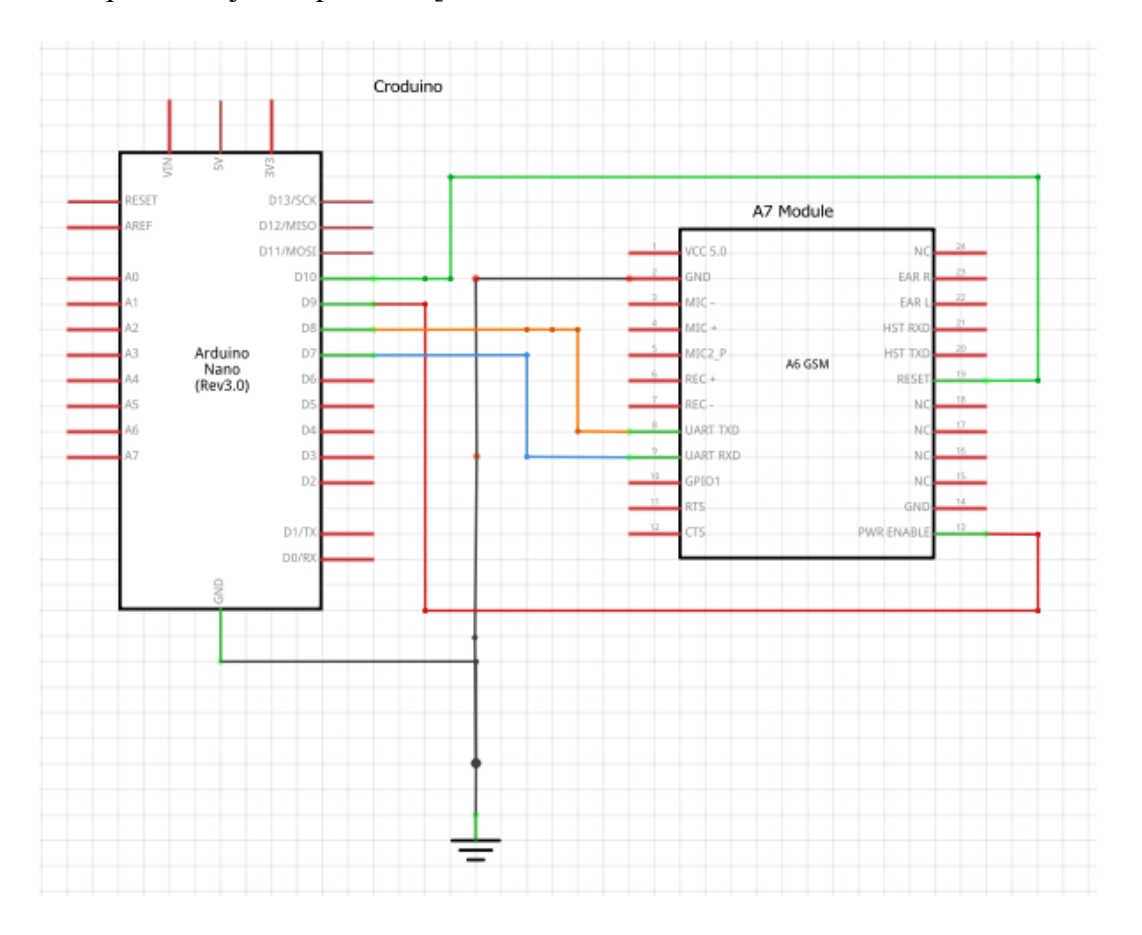

Sl. 3.1. – Shema spajanja

#### <span id="page-10-0"></span>**3.3. Pristup programiranju**

Unatoč nedostatku dokumentacije, moguće je naći nekolicinu github repozitorija koji se bave sličnom problematikom, primjer A[11] i B[12]. Kod pronađen u repozitorijima nije radio u praktičnom scenariju, te ga je bilo potrebno prilagoditi za potrebe ovog projekta. Repozitorij A je prilagođen mobilnim operaterima u Republici Turskoj, dok je repozitorij B pisan za upotrebu u Narodnoj Republici Kini. Repozitoriji su povezani (A je *fork*, svojevrsna kopija B), te bazirani na dokumentu izdanom od proizvođača, ali nedostupnom na njegovoj *web* stranici. Dokument je moguće pronaći ovdje [13].

#### <span id="page-10-1"></span>**3.4. Datoteka zaglavlja**

Prije nego pristupimo implementaciji funkcija, potrebno ih je definirati. Prvo definiramo nožice na koje ćemo spojiti modul, zatim klasu koja predstavlja taj modul te sve potrebne metode.

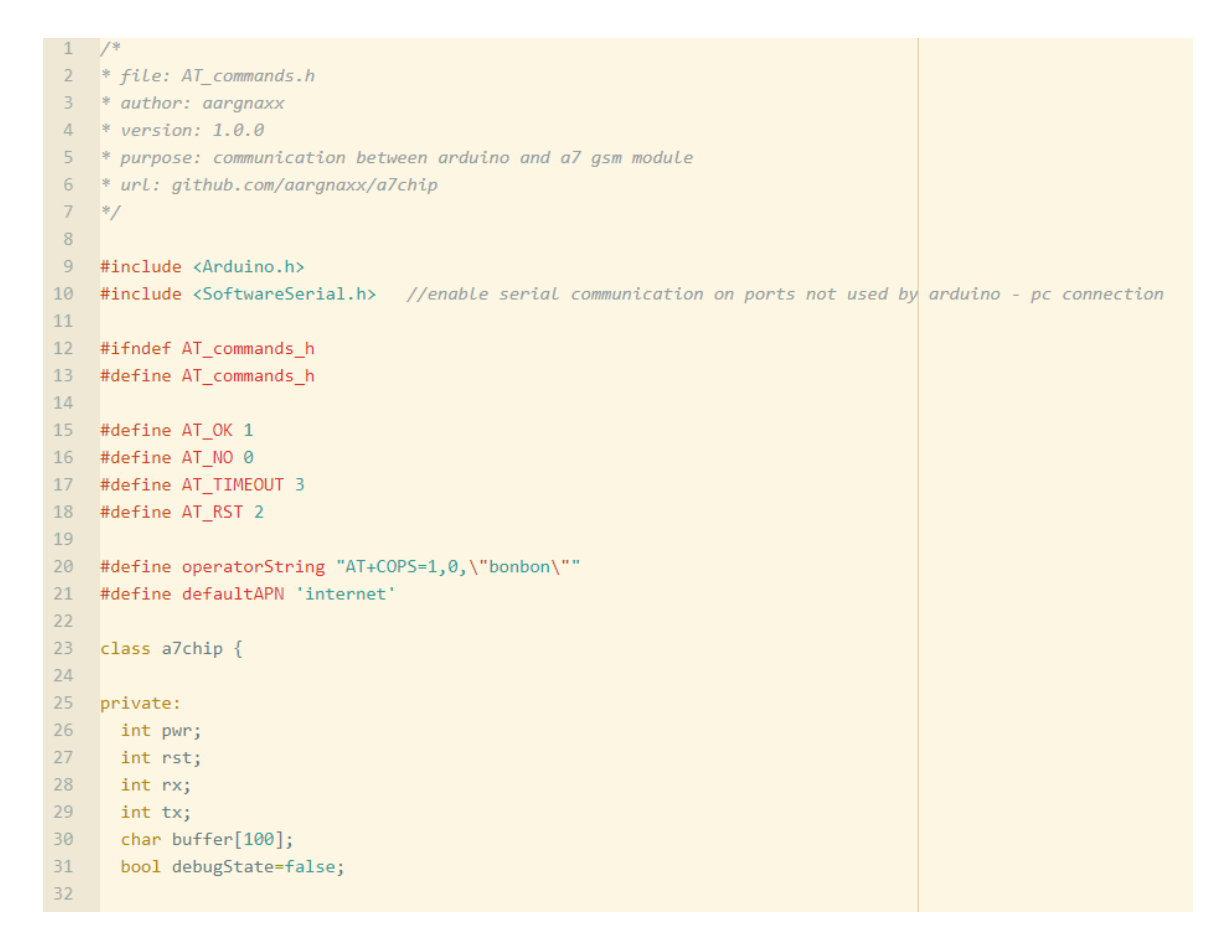

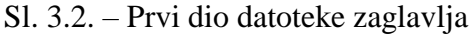

U kodu na slici 3.2., rečenicu operatorString je potrebno promijeniti da odgovara izdavatelju *SIM* kartice, te unijeti odgovarajući *APN,* ukoliko se korisnik želi spojiti na Internet.

```
33 public:
34 -SoftwareSerial* BoardSerial=NULL;
35<sup>2</sup>36<sup>°</sup>\sima7chip();
37
     a7chip(int rxp, int txp, int pwrp=0, int rstp=0);
38
      a7chip();
39
40
      // function definitions
4142
      // get sim card ccid
43
      String CCID();
44
45
      // pin setup
46
      void setup(int rx, int tx, int pwr=0, int rst=0);
47
48
      // define baudrate between arduino and board
49
      void begin(long baud=115200, bool reset=true);
50
51// start the module (power pin needs to be connected to be effective)
52
      void power_on();
53
54
      // reset module (reset pin needs to be connected to be effective)
55
      void reset();56
57
      // enter debug mode, send commands directly to the module, exit with reset
58
      void serial_debug();
59
60
     // start debugging information output to serial
61
      void debug(bool on=true);
62
63
      // execute a custom command
64
      byte cmd(String command, String response1, String response2, int timeOut=500, int repetitions=2);
65
```
Sl. 3.3. – Početak javnog (*public*) dijela zaglavlja

U kodu iznad definiramo konstruktore, destruktore te metode za osnovne funkcinalnosti modula.

```
66
      byte waitFor(String response1, String response2, unsigned long timeOut);
67
68
      String BoardRead();
69
      // initialize the module and prepare the AT environment
70
71bool start();
72
73
      bool Operator();
74
75
      bool SetAPN(String APN="defaultAPN");
76
77
      // initialize the GPRS environment and start GPRS
78
      bool GPRS Start(String APN="defaultAPN");
79
80
      // create a TCP Link
81
      bool TCP(String host, String port);
82
83
      // create a UDP Link
84
      bool UDP(String host, String port);
85
86
      // send data, Link must be established (TCP or UDP)
87
      bool Send(String data);
88
      // disconnect the Link (TCP or UDP)
89
90
      bool Close();
91
92
      // send data at once, including the following actions: link, send, close
93
      bool Send_once(String host, String port, String data);
94
95
      // simply send an at command to the module without waiting for a return
96
      void at (String cmd);
97
      // send a heartbeat pack to keep the connection alive, duration measured in seconds
98
99
      bool heartbeat(String time="30", String send="FFFAAFFF", String get="FFFAAFFF");
```
Sl. 3.4. – Treći dio datoteke zaglavlja

U ovom dijelu definiramo metode za čitanje sa modula, osnovne opcije za korištenje podatkovnog prometa te metode za otvaranje i zatvaranje veze sa modulom.

104 bool TC Start(String tries="3", String delay="300", int max size=100, int timeout=1000);  $105$ 106 //Stop the pass bool TC Stop(); 107 108 // Transparent send data 109 110 bool TC\_Send(String data); 111 // additional carriage return, waiting on TC\_Start trigger condition to send, will not d 112  $113$ bool TC Sendln(String data); 114 // send SMS  $115$ bool SendTextMessage(String Number, String msg); 116  $117$ 118  $//$  dial number 119 bool Call\_Number(String Number); 120  $121$ // hang up the phone 122 bool Call Number Off(); 123 124 bool debug command (String command, unsigned long timeOut); 125 126 // GPRS functions 127 // DNS query 128 String NameToIP(String ServerName, unsigned long timeOut); 129 // regular DNS Lookup String NameToIP\_Plus(String ServerName); 130 131 // HTTP get request String HTTP\_GET(String URL); 132 133 // HTTP post request String HTTP\_POST(String URL, String data); 134  $135 - \frac{1}{2}$ ; 136 #endif 137

Sl. 3.5. – Posljednji dio datoteke zaglavlja

U kodu na slici 3.5. definiramo metode za upotrebu funkcija mobilnog telefona te operacije za upotrebu TCP/IP funkcionalnosti. Pojedini komentari i prazan prostor su uklonjeni radi praktičnosti.

### <span id="page-14-0"></span>**3.5. Implementacija funkcija**

```
\mathbf{1}#include "a7chip.h"
 \overline{2}a7chip::~a7chip() {
 \overline{\mathbf{3}}if(BoardSerial!=NULL) {
          delete BoardSerial:
 \overline{4}\overline{5}BoardSerial=NULL;
 6
       \mathcal{P}\overline{7}\rightarrowa7chip::a7chip(int rxp, int txp, int pwrp, int rstp) {
8
\circa7chip();
10
        setup(rx, tx, pwr, rst);
11h,
12a7chip::a7chip() {}void a7chip::setup(int rx, int tx, int pwr, int rst) {
1314
        rx = rx;
15
       tx=tx;
16
       pwr=pwr;
17
        rst=rst;
18
       if(BoardSerial!=NULL) {
19
          delete BoardSerial;
          BoardSerial=NULL;
20
21\mathcal{F}22BoardSerial=new SoftwareSerial(rx,tx);
23B.
24
     void a7chip::begin(long baud, bool reset) {
        BoardSerial->begin(baud);
25
26power_on();
       if (reset){
27
28
          start();
          Operator();
29
          SetAPN();
30
31
       \mathcal{F}32
     Þ
```
Sl. 3.6. – Funkcije za rad sa modulom

U priloženom kodu implementiramo destruktor i konstruktore, koji koristeći funkciju setup() spremaju broj nožica na koje je povezan modul. BoardSerial je objekt tipa SoftwareSerial iz istoimene biblioteke. Njega koristimo jer se Croduinov komunikacijski ulaz/izlaz već koristi za komunikaciju sa računalom, pa moramo definirati virtualno sučelje. U funkciji begin() koristimo neke ranije definirane metode, čiju implementaciju ćemo vidjeti naknadno.

```
void a7chip::power_on(){
33
34
       if (pwr>0) {
         pinMode(pwr, OUTPUT);
35
         digitalWrite(pwr, HIGH);
36
37
         delay(500);digitalWrite(pwr, LOW);
38
39
       \mathcal{E}40
       if (rst>0) {
         pinMode(rst, OUTPUT);
41
42
         digitalWrite(rst, HIGH);
43
         delay(500);
44
         digitalWrite(rst, LOW);
45
       \mathcal{P}46
       delay(500);
47
     Þ
     void a7chip::reset(){
48
       if (rst>0) {
49
         pinMode(rst, OUTPUT);
50
         digitalWrite(rst, LOW);
51
         delay(1000);
52
         digitalWrite(rst, HIGH);
53
       \mathcal{E}54
55
       delay(500);
56
     Ρ
    void a7chip::serial debug(){
57
       Serial.println("Serial Debug:");
58
       while (1) {
59
         if (Serial.available()) {
60
            BoardSerial->write(Serial.read());
61
         Þ
62
         if (BoardSerial->available()) {
63
           Serial.write(BoardSerial->read());
64
65
         <sup>}</sup>
66
       3
67
```
Sl. 3.7. – Upravljanje sklopovljem modula

Metode power on() i reset() nam omogućuju upravljanje stanjem modula, ali samo u slučaju da su pwr i rst nožice spojene. serial\_debug metoda je veoma korisna u slucaju poteškoća sa modulom, jer omogućuje direktno upravljanje i povratne informacije kroz serijsku vezu. Iz ove funkcije trenutno je moguće izaći samo ručnim resetiranjem.

```
68 v void a7chip::debug(bool on){
69 debugState=on;
70 }
71 v byte a7chip::cmd(String command, String response1, String response2, int timeOut, int repetitions) {
    byte returnValue = AT_NO;
 72byte count = 0;73
 74 v while (count < repetitions && returnValue != AT_OK) {
       BoardSerial->println(command);
 75if (debugState){
76 -77
         Serial.print("Command: ");
78
         Serial.println(command);
79
       \rightarrowif (waitFor(response1, response2, timeOut) == AT_OK) {
80 -// Serial.println("OK");
8182
         returnValue = AT OK:
83
       } else returnValue = AT_NO;
84
       count++;
85
      \rightarrow86
      return returnValue;
87 \frac{1}{2}88 v String a7chip::BoardRead() {
89
     String reply = "";
90 -if (BoardSerial->available()) {
       reply = BoardSerial->readString();
9192- 3
93 v if ((debugState)&&(reply != "")) {
     Serial.print("Reply: ");
94
95
       Serial.println(reply);
96
    \rightarrow97
    return reply;
98 }
99 v bool a7chip::Operator() {
100 if (cmd(operatorString, "OK", "YES", 8000, 2) == AT_OK) return AT_OK;
101 else return AT_NO;
102 }
103 v bool a7chip::SetAPN(String APN) {
104 if (cmd("AT+CSTT=\""+APN+"\",\"\",\"\",\"\"", "OK", "YES", 8000, 2) == AT_OK) return AT_OK;
105 else return AT_NO;
106 - 3
```
Slika 3.8. – Treći dio funkcija

Metoda debug() omogućuje slanje povratnih informacija na serijsku konzolu. cmd() šalje pojedine AT naredbe modulu na siguran način. BoardRead() koristimo za čitanje odgovora modula. Operator() i SetAPN() postavljaju parametre operatora, kao što je objašnjeno u napomeni uz sliku 3.2.

```
107 byte a7chip::waitFor(String response1, String response2, unsigned long timeOut) {
108 unsigned long entry = millis();
109 String reply = ""; //BoardRead();
110 byte retVal = 99;111 -\Box do {
112reply = BoardRead();113if ((debugState)&&(reply != "")) {
114
          Serial.print((millis() - entry));
          Serial.print(" ms ");
115Serial.print("data = ");
116
117
          Serial.println(reply);
118
        \rightarrow119
       } while ((reply.indexOf(response1) + reply.indexOf(response2) == -2) && millis() - entry < timeOut );
120
       if ((\text{millis}() - \text{entry}) \geq \text{timeOut})121
         retVal = AT_TIMEOUT;
122
       } else {
123
        if (reply.indexOf(response1) + reply.indexOf(response2) > -2) retVal = AT_OK;
124
        else retVal = AT_NO;
125
       if (debugState){
126
127
         Serial.print("retVal = ");
         Serial.println(retVal);
128
129
        Serial.print("data = ");
130
        Serial.println(reply);
131 - \}132
       return retVal;
133 - \}134 bool a7chip::_start() {
135
       BoardSerial->println("AT+CREG?");
      byte hi = waitFor("1,", "5,", 1500); // 1: registered, home network ; 5: registered, roaming
136
137
     while ( hi := AT OK ) {
138
        BoardSerial->println("AT+CREG?");
139
        hi = waitFor("1,", "5,", 1500);
140
       - 3
     if (cmd("AT&F0", "OK", "YES", 5000, 2) == AT_OK) // Reset to factory settings<br>if (cmd("ATE0", "OK", "YES", 5000, 2) == AT_OK) // disable Echo
141
142
          if (cmd("AT+CMEE=2", "OK", "YES", 5000, 2) == AT_OK) return AT_OK; // enable better error messages
143 -144
           else return AT NO:
145
        else return AT_NO;
146 else return AT_NO;
147 }
```
Slika 3.9. – metode čekanja i pokretanja

Metoda waitFor() je opća metoda čekanja odgovora modula. Proširena je dodatnim uvjetima, da može vratiti odgovor modula u slučaju da je ispis omogućen.

Metoda \_start() pokušava spojiti modul na prethodno definiranog poslužitelja te, ako to uspije, briše stare postavke, preuzima nove, te omogućuje ispis grešaka na razini 2.

```
148
      bool a7chip::GPRS_Start(String APN) {
149
        if (cmd("AT+CGATT=1", "OK", "YES", 8000, 2) == AT_OK) {
         if (cmd("AT+CGDCONT=1, \"IP\", \""+APN+"\"", "OK", "YES", 8000, 2) == AT_OK) {
150
            if (cmd("AT+CGACT=1,1", "OK", "YES", 8000, 2) == AT_OK) {
151
             if (cmd("ATD*99***1#", "CONNECT", "YES", 8000, 2) == AT_OK) {
152
153
                return AT_OK;
154
              }else return AT_NO;
155
           }else return AT NO;
156
          }else return AT NO:
157
       }else return AT_NO;
158
    \rightarrow159
     bool a7chip::TCP(String host, String port) {
160
       Close():debug_command("AT+CIPSTATUS", 800);
161
162
       String at="AT+CIPSTART=\"TCP\",\"";
       at=at+host+"\","+port;
163
       //if (cmd(at, "CONNECT OK", "YES", 16000, 2) == AT_0K) {
164
165
       if (cmd(at, "OK", "YES", 16000, 2) == AT_OK) {
166
            return AT_OK;
       }else return AT_NO;
167
168
    - 3
169
    bool a7chip::UDP(String host, String port) {
170
       Close();
171
       String at="AT+CIPSTART=\"UDP\",\"";
       at=at+host+"\","+port;
172
        if (cmd(at, "OK", "YES", 16000, 2) == AT_OK) {
173
            return AT_OK;
174
175
       }else return AT_NO;
176
     \rightarrowbool a7chip::Send(String data){
177
178
        int len=data.length();
179
        String sd="AT+CIPSEND=";
180
       sd=sd+len;
       sd=sd+",\""+data+"\"";
181
182 // cmd("AT+CIPSEND", ">", "YES", 10000, 1); //send data to remote server
183
       bool r=cmd(sd, "OK", "YES", 10000, 1); //send data to remote server
184
       1/ delay(500);
       // BoardSerial->print(data);
185
       // BoardSerial->print(0x1A);
186
187
       delay(600);
188
        return r;
189
     - 1
```
#### Slika 3.10. – GPRS metode

Metoda GPRS\_start() omogućuje spajanje podatkovnim podacima. Naredbe TCP te UDP ostvaruju vezu sa poslužiteljem preko istoimenog protokola. Send() šalje jedan podatkovni paket korisničke varijable već postojećom vezom.

```
190 bool a7chip::Close(){
191
       BoardSerial->print("\r\n");
       if (cmd("AT+CIPCLOSE", "OK", "YES", 3000, 1) == AT_OK) {
192
193
           return AT OK:
194
      }else return AT_NO;
    \rightarrow195
    bool a7chip::Send_once(String host,String port,String data){
196
197
       if (TCP(host, port)) {
         if (Send(data)) { }198
199
           Close();200
           return AT_OK;
201
         }else return AT_NO;
202
       }else return AT_NO;
203
     -3
204
    void a7chip::at(String cmd){
       BoardSerial->println(cmd);
205
206 }
207 bool a7chip::SendTextMessage(String Number, String msg){
       if (cmd("AT+CMGF=1", "OK", "YES", 3000, 2) == AT_OK){
208
209
         delay(100);
         if (cmd("AT+CMGS=\{"+Number+"\"", "\text{ "YES", 5000, 2}) == AT_OK){210
           delay(100);
211212
           BoardSerial->println(msg);//the content of the message
213
           BoardSerial->write(0x1A);//the ASCII code of the ctrl+z is 26
214
           delay(100);
215return AT_OK;
216
         }else return AT_NO;
217
       }else return AT_NO;
218 }
219 bool a7chip::Call_Number(String Number){
220
       cmd("AT+SNFS=0", "OK", "YES", 20000, 2);
221
       if (cmd("ATD"+Number, "OK", "YES", 20000, 2) == AT_OK){
222
         return AT_OK;
223
       }else return AT_NO;
224 }
225
     bool a7chip::Call_Number_Off(){
226
       if (cmd("ATH", "OK", "YES", 20000, 2) == AT_OK){
227
         return AT OK;
       }else return AT_NO;
228
229 - 3
```
#### Slika 3.11. – Daljnje metode

Metoda Close() zatvara vezu između Croduina i modula. Send\_once() se ponaša kao Send(), ali nije potrebno prethodno ostvariti vezu. Naredba at() šalje AT naredbu na pomalo nesiguran način, i bez čekanja odgovora. Ne postoji garancija da će se naredba izvršiti. SendTextMessage() šalje SMS koristeći korisničke varijable. Call\_Number() i Call\_Number\_Off() se koriste za upravljanje pozivom, ali nisu testirane, zbog nedostatka opreme.

```
230
     bool a7chip::heartbeat(String time,String send,String get){
231
       if (time!="0")232
         if (cmd("AT+CIPHCFG=0,"+time, "OK", "YES", 5000, 2) == AT_OK) {
           if (cmd("AT+CIPHCFG=1,"+send, "OK", "YES", 5000, 2) == AT OK) {
233
             if (cmd("AT+CIPHCFG=2,"+get, "OK", "YES", 5000, 2) == AT_OK){234235
               if (cmd("AT+CIPHMODE=1", "OK", "YES", 5000, 2) == AT_OK){return AT_OK; }
236
               else return AT_NO;
237
             }else return AT_NO;
238
           }else return AT_NO;
239
        }else return AT NO;
240 -}else{
241if (cmd("AT+CIPHMODE=0", "OK", "YES", 5000, 2) == AT OK){return AT OK; }
242
         else return AT_NO;
243\rightarrow244 - 3245
    bool a7chip::TC Start(String tries.String delay.int max size.int timeout){
      if (cmd("AT+CIPTCFG=0,"+tries, "OK", "YES", 5000, 2) == AT_OK) {
246
247
         if (cmd("AT+CIPTCFG=1,"+delay, "OK", "YES", 5000, 2) == AT OK) {
248
           if (cmd("AT+CIPTCFG=2,"+String(max_size), "OK", "YES", 5000, 2) == AT_OK){
249
             if (cmd("AT+CIPTCFG=3,"+String(timeout), "OK", "YES", 5000, 2) == AT_OK)[if (cmd("AT+CIPTMODE=1", "OK", "YES", 5000, 2) == AT_OK){return AT_OK; }
250
251else return AT_NO;
252}else return AT NO;
253
           }else return AT_NO;
254
         }else return AT_NO;
255
      }else return AT_NO;
256 }
257 bool a7chip::TC_Stop(){
258 BoardSerial->println();
259
     BoardSerial->println("+++");
260delay(500);
261return true;
262 }
263 bool a7chip::TC_Send(String cmd){
264
      BoardSerial->print(cmd);
265
      return true;
266 }
267 bool a7chip::TC_Sendln(String cmd){
268
       BoardSerial->println(cmd);
269
      return true;
270 }
```
Slika 3.12. – Dodatne GPRS metode

Metoda heartbeat() služi za održavanje veze sa poslužiteljem u slučaju malog protoka podataka. TC\_Start() i TC\_Stop() pokreću, odnosno zaustavljaju TCP/IP 'transparentni' način.

TC\_Send() i TC\_Sendln() stavljaju naredbe vezane za GPRS promet, ali samo Sendln() pokreće slanje.

```
bool a7chip::debug_command(String command, unsigned long timeOut) {
271272
        BoardSerial->println(command);
       if (debugState){
273
           Serial.print("Command: ");
274
           Serial.println(command);
275
276
       \mathcal{F}unsigned long entry = millis();277
       String reply = ";
278
279
       byte retVal = 99;
       reply = BoardRead();280
281
       if (debugState){
282
         Serial.print("retVal = ");
283
         Serial.println(retVal);
         Serial.print("data = ");
284
285
         Serial.println(reply);
286
       \mathcal{F}287
       do { }288
        reply = BoardRead();if ((\text{debugState})\&((\text{reply } != "")) { }289
290
           Serial.print((millis() - entry));
           Serial.print(" ms ");
291
           Serial.print("data = ");
292
293
           Serial.println(reply);
294
          Þ
295
       } while ( millis() - entry < timeOut );
296
     \mathcal{L}297
     //functionLs beLow not implemented
298 String a7chip::CCID(){}
299 String a7chip::NameToIP(String ServerName, unsigned long timeOut){
      //String command = "AT+CDNSGIP=\""+ServerName+"\"";
300
       String command = "AT+CDNSGIP?";
301
302
      debug_command(command, timeOut);
303
      return command;
304
     - 1
305 String a7chip::NameToIP_Plus(String ServerName){}
306
     String a7chip::HTTP_GET(String URL){}
307
     String a7chip::HTTP_POST(String URL, String data){}
308
```
#### Slika 3.13. – debug i rezervirane naredbe

Naredba debug command() omogućuje zapisivanje cjelokupne komunikacije između Croduina i modula na serijskoj konzoli. Naredbe na kraju datoteke nisu uspješno implementirane zbog nedostatka znanja i iskustva o DNS protokolu, tako da su adrese servera unesene ručno.

### <span id="page-22-0"></span>**3.6. Primjeri**

U sklopu razvoja programske podrške napravljena su tri primjera koje korisnik može isprobati.

```
1 #include "a7chip.h"
\overline{2}3 #define rx 7
4 #define tx 8
5 #define pwr 9
6 #define rst 10
\overline{7}8 a7chip Board(rx, tx, pwr, rst);
910 void setup() {
11Serial.begin(115200);
12Board.debug();
13 -Board.begin(115200);
14Board.SendTextMessage("+3859XXXXXXXX", "demo message");
15Board.Close();
16 }
17
18 void loop(void) {}
19
```
Slika 3.14. – Primjer slanja poruke

Korisnik može unijeti željeni broj i poruku unutar parametara naredbe SendTextMessage()

U nastavku prikazujemo primjere za komunikaciju putem mobilnih podataka.

```
1 #include "a7chip.h"
 2^{\circ}3 #define rx 7
 4 #define tx 8
 5 #define pwr 9
 6 #define rst 10
 \overline{7}8 a7chip Board(rx, tx, pwr, rst);
 9
10 void setup() {11Serial.begin(115200);
12Board.debug();
13<sup>-</sup>Board.begin(115200);
     // start the network
14
15Board.GPRS_Start();
     // send data once:
1617<sup>-</sup>Board.Send_once("https://dweet.io/dweet/for/a7chip?","80","I'm Data once");
18
     // establish connection
19
      Board.TCP("https://dweet.io/dweet/for/a7chip_rep?","80");
20
    // send data multiple times
     for (size_t i = 0; i < 10; i++) {
21Board.Send("I'm Data");
2223 -delay(2000);
24\rightarrow25 -// close the connection
     Board.Close();
26
     // using transparent mode establish connection
2728
     Board.TCP("https://dweet.io/dweet/for/a7chip_rep?","80");
29
    // enable heartbeat pack once every 60 seconds
30
    Board.heartbeat("60");
31// open through
32 -Board.TC_Start();
     for (size t i = 0; i < 10; i++) {
33
34
       Board.TC_Send("I'm Data");
35
       delay(2000);
36
     \rightarrow37
      // exit transparent mode
38
      Board.TC_Stop();
39
     //shut down
40
     Board.Close();
41 }
42
43 void loop(void) {}
```
Slika 3.15. – Slanje podataka korištenjem GPRS-a (TCP)

| ① A https://dweet.io/get/latest/dweet/for/a7chip |                            |
|--------------------------------------------------|----------------------------|
| <b>JSON</b><br>Raw Data<br><b>Headers</b>        |                            |
| Save Copy Collapse All Expand All                |                            |
| this:                                            | "succeeded"                |
| by:                                              | "getting"                  |
| the:                                             | "dweets"                   |
| with:                                            |                            |
| ≂ø:                                              |                            |
| thing:                                           | "a7chip"                   |
| created:                                         | "2018-09-15T21:22:50.414Z" |
| $\overline{\phantom{a}}$ content:                |                            |
| I'm Data once:                                   | 11.11                      |

Slika 3.16. - Primjer primljenih podataka

Na slici 3.15. vidimo primjer slanja podataka putem TCP protokola. Slika 3.16. prikazuje poslani podatak na dweet.io[15] platformi. Dweet je platforma za lakše komuniciranje jednostavnih uređaja. Na slici 3.17. možemo naći sličan primjer, samo ovaj put koristeći UDP.

```
1 #include "a7chip.h"
\overline{2}3 #define rx 7
4 #define tx 8
5 #define pwr 9
6 #define rst 10
 \overline{7}8 a7chip Board(rx, tx, pwr, rst);
q10 void setup() {11Serial.begin(115200);
1213 -Board.debug();
14 Board.begin(115200);
15 // start the network
16Board.GPRS_Start();
17// send UDP data
18 Board.UDP("http://dweet.io/dweet/for/a7chip?","80");
     for (size_t i = 0; i < 10; i++) {
19
20 -Board.Send("I'm Data");
21delay(2000);
22\rightarrow23<sup>°</sup>Board.Close();
24 - 325 -26 void loop(void){}
27 -
```
Slika 3.17. - Slanje podataka korištenjem GPRS-a (UDP)

## <span id="page-25-0"></span>**3.7. Izgled makete**

Na slici 3.18. možemo vidjeti finalni oblik makete te operativan sklop.

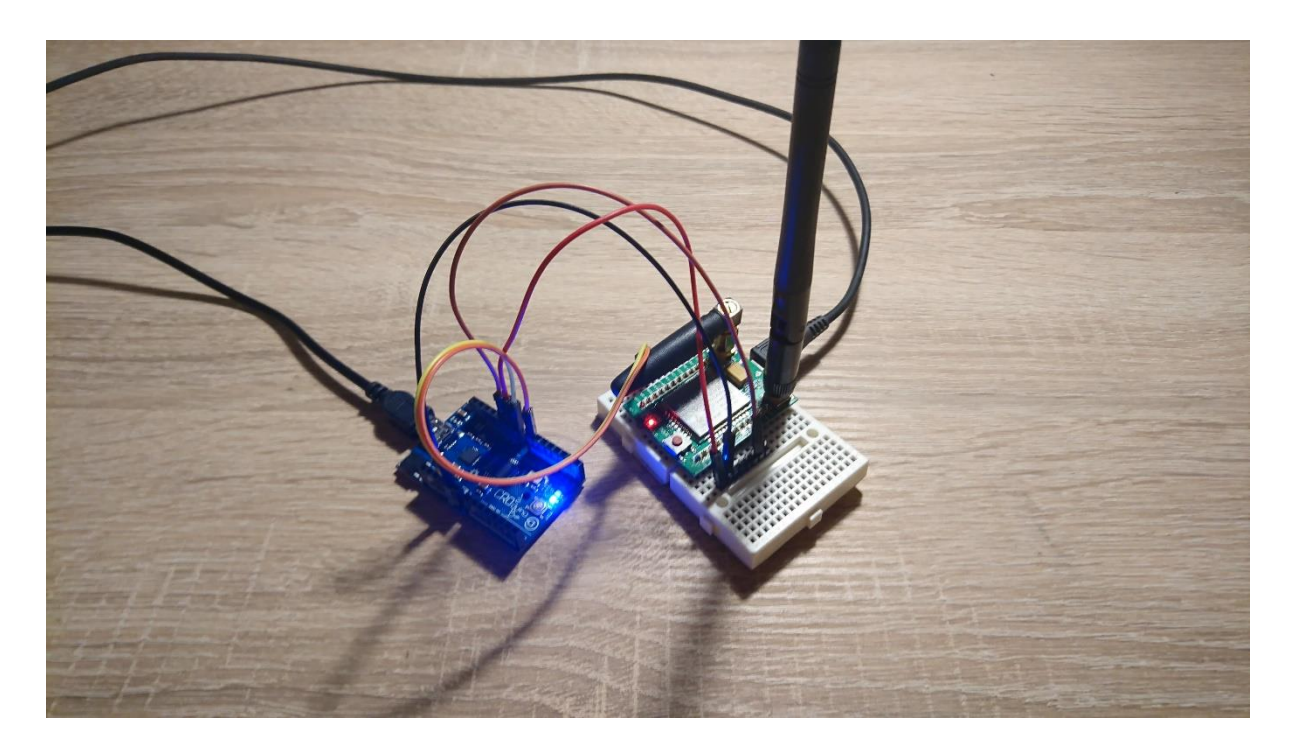

Slika 3.18. – Maketa

## <span id="page-26-0"></span>**4. ZAKLJUČAK**

U ovom završnom radu napravljena je izrada programske podrške za A7 GSM/GPRS/GPS modul. Također je složena maketa za testiranje. Knjižnica i primjeri su napisani te dostupni na github repozitoriju projekta [15]. Ovaj projekt je lako proširiv i veoma modularan, te će vjerojatno podržavati mnoge nadolazeće module ovog proizvođača. Izrada nije bila jednostavna zbog manjka dokumentacije. Tehnologija AT naredbi je veoma stara i loše standardizirana i mišljenja sam da bi u budućnosti trebalo uvesti drugačiji standard. Za buduće nadogradnje biblioteke preporučujem dodavanje DNS naredbi i dodatnih primjera. Zahvaljujem mentoru, prof. Aleksiju, na ogromnom strpljenju i izlazu u susret.

#### <span id="page-27-0"></span>**LITERATURA**

[1] *3GPP specification: 51.011*. [online][, http://www.3gpp.org/dynareport/51011.htm](http://www.3gpp.org/dynareport/51011.htm) [17.9.2018.]

[2] European Telecommunications Standards Institute, *GSM*. (2011). [online], <http://www.etsi.org/WebSite/Technologies/gsm.aspx> [18.9.2018.]

[3] Howell, E. (n.d.). *Navstar: GPS Satellite Network*, SPACE.com, [online], <http://www.space.com/19794-navstar.html> [19.9.2018.]

[4] Pérez, A. (2013). *The GPRS Network*, John Wiley & Sons, Inc., 2012.

[5] e-radionica, O e-radionici: Naši proizvodi [online] [https://e-radionica.com/hr/about](https://e-radionica.com/hr/about-us/#products)[us/#products](https://e-radionica.com/hr/about-us/#products) [17.9.2018.]

[6] Arduino SRL, Arduino cc : Arduino – Introduction [online], <https://www.arduino.cc/en/Guide/Introduction> [19.9.2018.]

[7] Github, Inc., github.com: Github – About [online]<https://github.com/about> [21.9.2018.]

[8] Git community, Git SCM [online],<https://git-scm.com/> [17.9.2018.]

[9] M2MSupport, AT Command Reference [online], [http://m2msupport.net/m2msupport/software-and-at-commands-for-m2m-modules](http://m2msupport.net/m2msupport/software-and-at-commands-for-m2m-modules/) [21.9.2018.]

[10] 14Core, Wiring the A7 / A6 / A6C / A2 / A20 GSM GPRS / GPS WIFI Quad Band 2G GSM Module Board, 14Core.com [online], [https://www.14core.com/wiring-the-a7-a6-a6c-a2-a20-gsm-gprs](https://www.14core.com/wiring-the-a7-a6-a6c-a2-a20-gsm-gprs-gps-wifi-communication-module-board)[gps-wifi-communication-module-board](https://www.14core.com/wiring-the-a7-a6-a6c-a2-a20-gsm-gprs-gps-wifi-communication-module-board) [18.9.2018.]

[11] bmericc, AiThinker, A7 [online], https://github.com/bmericc/AiThinker, A7 [15.9.2018.]

[12] flyrainning, AiThinker\_A6 [online], [https://github.com/flyrainning/AiThinker\\_A6](https://github.com/flyrainning/AiThinker_A6) [15.9.2018.]

[13] Ai-Thinker, A6/A7/A6C/A20 Module AT Command Set, makerfabs.com [online], [https://www.makerfabs.com/desfile/files/A6\\_A7\\_A6C\\_A20%20AT%20Command%20V1.03.pdf](https://www.makerfabs.com/desfile/files/A6_A7_A6C_A20%20AT%20Command%20V1.03.pdf) [21.9.2018.]

[14] Bug Labs, Inc., Dweet.io, dweet.io [online],<https://dweet.io/> [21.9.2018.]

[15] Sandi Letić, a7chip, github.com [online],<https://github.com/aargnaxx/a7chip> [23.9.2018.]

# <span id="page-28-0"></span>**SAŽETAK**

Tema projekta je bila izrada programske podrške za GSM/GPRS/GPS module. Napravljena je Arduino biblioteka u Atom okruženju i primjeri u Arduino IDE-u, te maketa i obavljeno je djelomično testiranje. Ovaj projekt podržava širok spektar modema uz određena ograničenja.

Ključne riječi: A7, Arduino, Croduino, modem, GSM, GPS, GPRS, Komunikacija, paket, Atom, git, github, Ai-Thinker, SIM, 2g, podaci, Internet, ESP8266

### <span id="page-29-0"></span>**ABSTRACT**

Title: Development of library for GSM/GPRS/GPS modules

The idea of this final paper was to make an Arduino library to support Ai-Thinker A6/A7/A20 series of GSM/GPRS/GPS modems. The library was developed in Atom. Examples were developed in Arduino IDE. A model was built and tested. The library theoretically supports a wide range of devices, but with some limitations.

Keywords: A7, Arduino, Croduino, modem, GSM, GPS, GPRS, communication, packet, data, Atom, git, github, Ai-Thinker, SIM, 2G, Internet, ESP8266

## <span id="page-30-0"></span>**ŽIVOTOPIS**

Sandi Letić rođen je 7.5.1995. u Zenici, Bosna i Hercegovina. Završio je Osnovnu školu i Opću Gimnaziju Katoličkog Školskog Centra "Sv. Pavao" Zenica, te paralelno pohađao i glazbenu školu. Ostvario je par zapaženih rezultata na općinskim natjecanjima iz matematike i informatike. Trenutno je apsolvent Sveučilišnog studija Računarstva Fakulteta Elektrotehnike, Računarstva i Informacijskih tehnologija u Osijeku. Fakultet je predstavljao u natjecanju iz Objektno orijentiranog programiranja na Elektrijadi u Riminiju, Italija, 2015. godine. Akademsku 2017./18. godinu je proveo na studentskoj razmjeni u Švedskoj i Španjolskoj. Bavi se IoT-om, Linux-om, Cloud tehnologijama, mrežnom sigurnošću, programiranjem, testiranjem te 3D modeliranjem i printanjem.